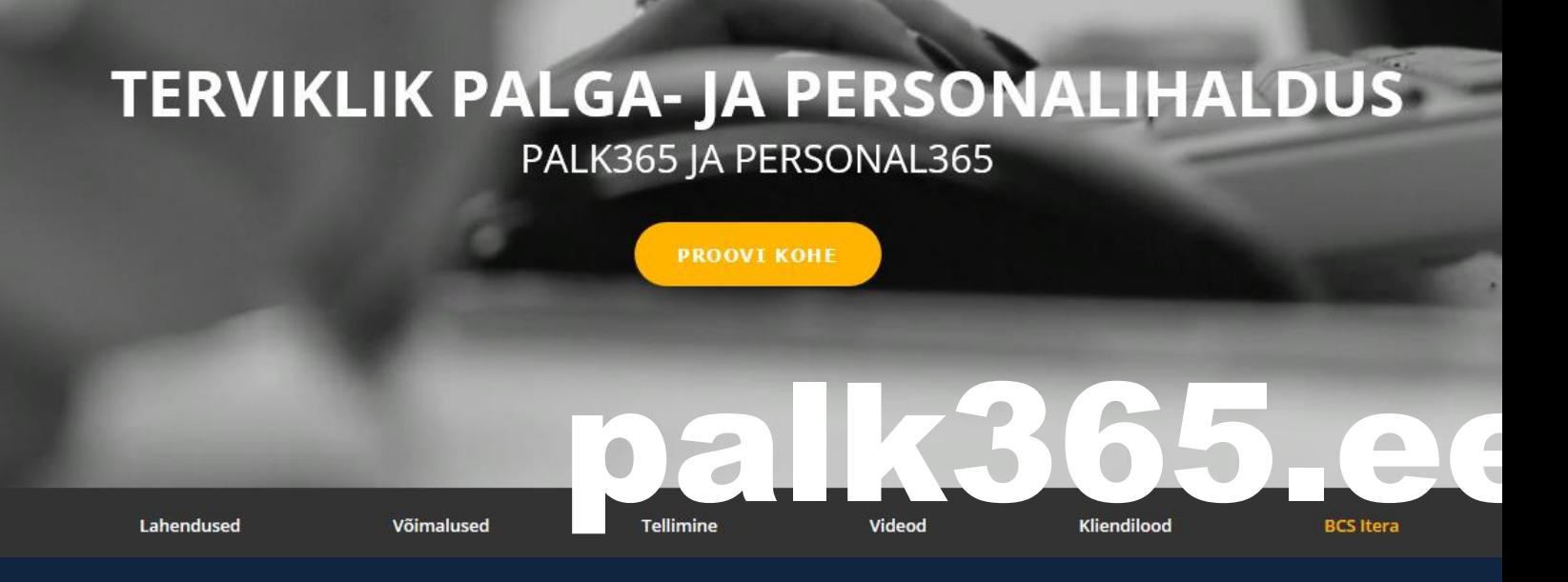

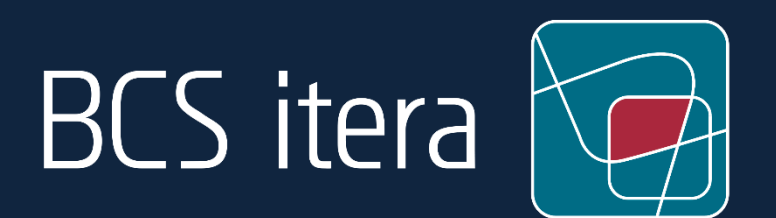

# **Uued täiendused**

Palk365 ja Personal365 detsember 2021

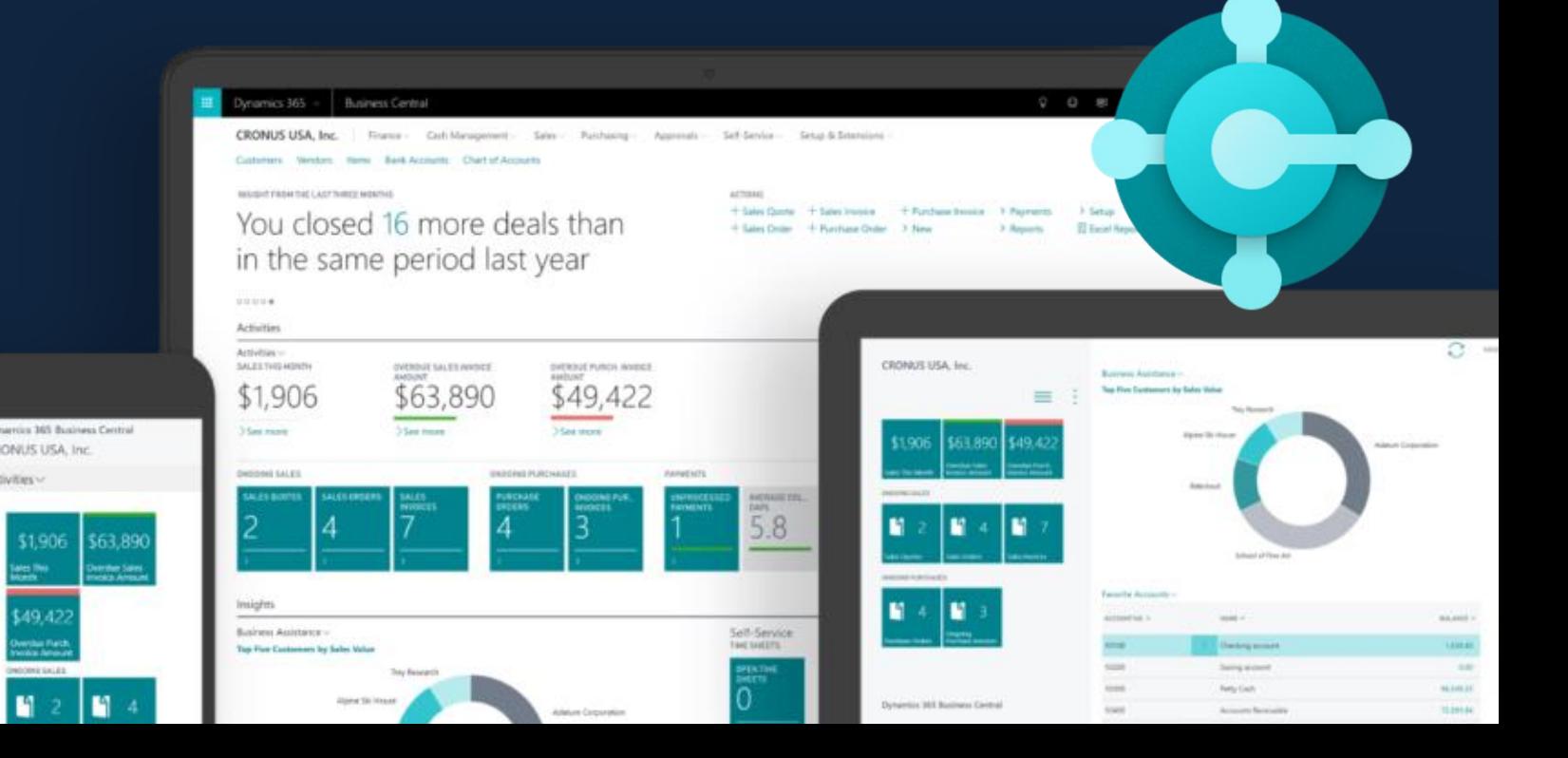

## Sisukord

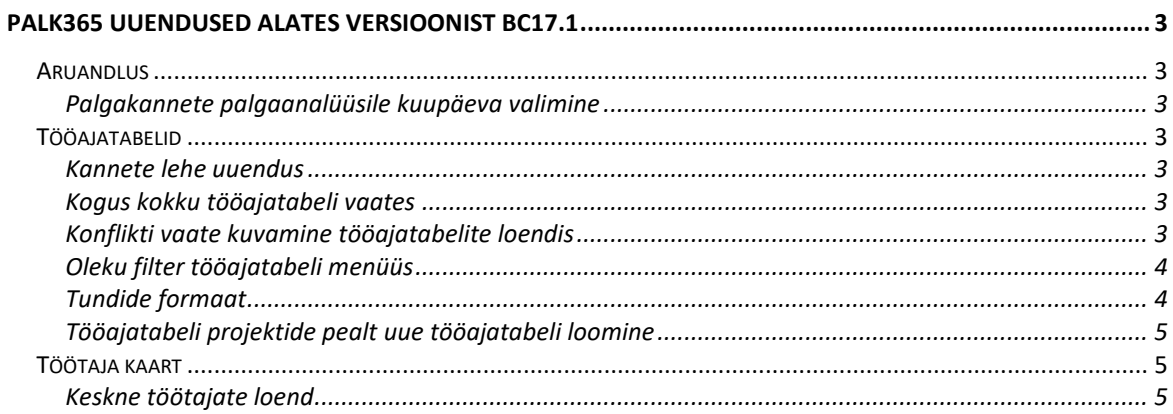

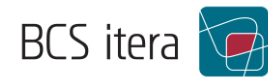

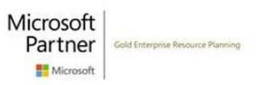

### <span id="page-2-0"></span>Palk365 uuendused alates versioonist BC17.1

#### <span id="page-2-1"></span>Aruandlus

#### <span id="page-2-2"></span>Palgakannete palgaanalüüsile kuupäeva valimine

Palgaanalüüsi liigile Palgakanded on võimalik nüüd aruande vaates valida ka konkreetne kuupäev, mis lihtsustab näiteks vaheväljamaksete kontrolli.

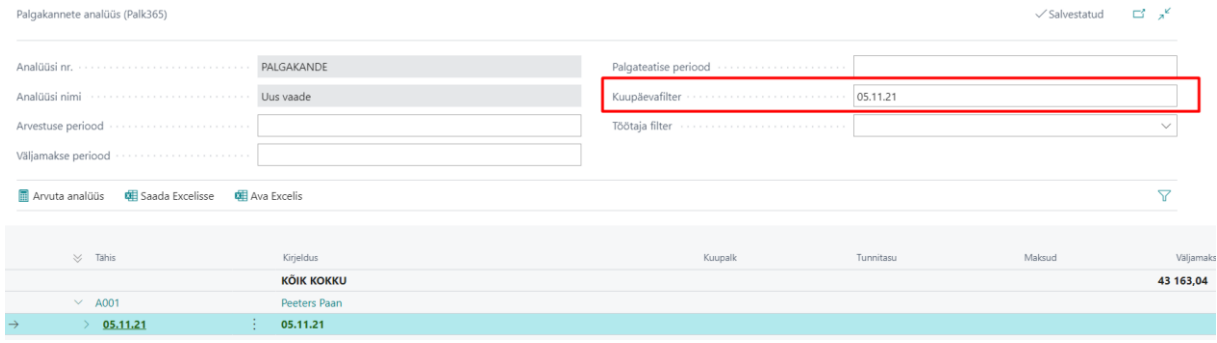

#### <span id="page-2-3"></span>Tööajatabelid

#### <span id="page-2-4"></span>Kannete lehe uuendus

Tööajatabeli töötaja kannete lehte on uuendatud. Töötajapõhine kokkuvõte on mugavamalt loetav ja kannetele lisanduvad automaatselt ka tööajatabelile määratud dimensioonid, mida on nüüd ka päises näha.

T0041 Hellar Väikene: november 2021 TOOTMINE (Registreeritud)

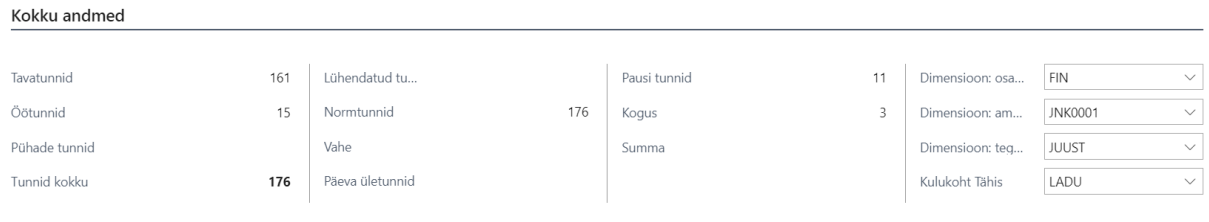

#### <span id="page-2-5"></span>Kogus kokku tööajatabeli vaates

Tööajatabeli kannete lehelt sisestatud koguseid on võimalik tööajatabeli pealehe vaates kuvada veerus Kogus (liidab kõik kogusega sisestatud kanded kokku).

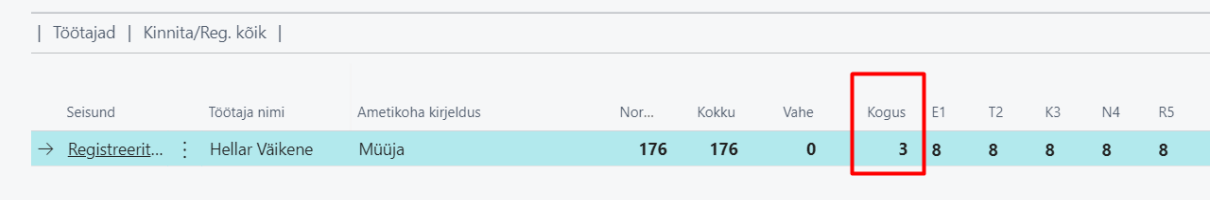

#### <span id="page-2-6"></span>Konflikti vaate kuvamine tööajatabelite loendis

Tööajatabelite loendisse on võimalik kuvada konflikti vaadet, mis kuvab tööajatabelitele määratud reeglitele mittevastavust.

Lisandunud on ka uus reegli tüüp, mis kontrollib, kas töötajale on sisestatud puudumine, mis kattub tema tööajatabelisse sisestatud töötundidega. Konfliktivaatest otse on võimalik liikuda tundide kustutamise aknasse.

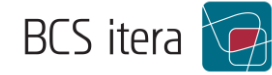

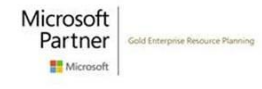

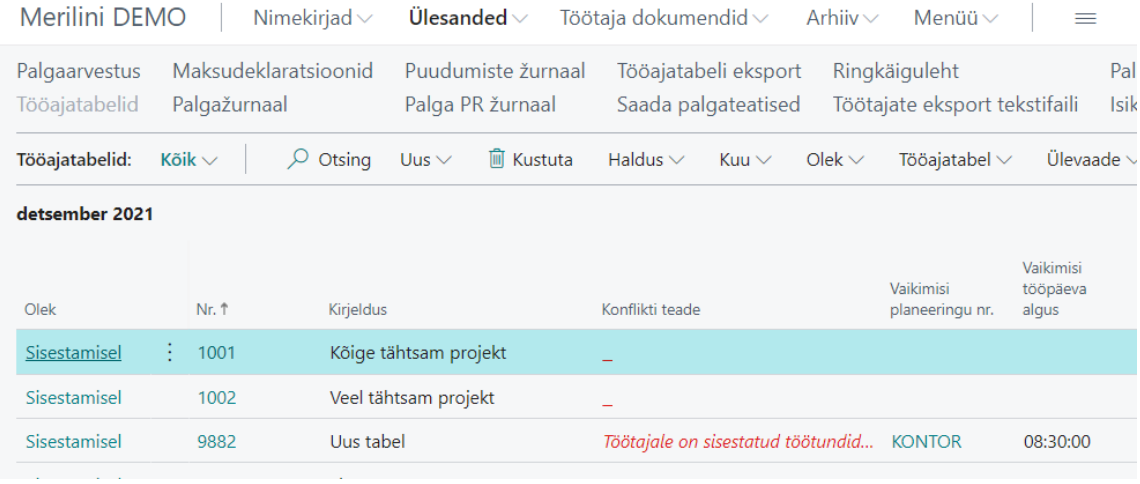

#### <span id="page-3-0"></span>Oleku filter tööajatabeli menüüs

Tööajatabeli menüü ribale on lisandunud oleku filtri valik, mis võimaldab määrata, millises olekus tööajatabeleid loendisse kuvatakse.

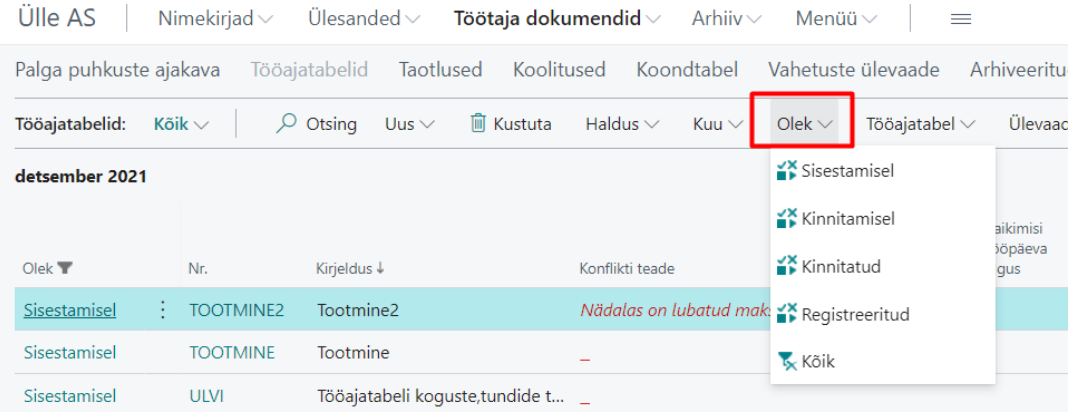

#### <span id="page-3-1"></span>Tundide formaat

Tööajatabeli seadistustes on võimalik määrata, millises formaadis tunde tabelis kuvatakse. Allolevas näites on töötundide kuvamine 0-2 komakohaga kuvatav.

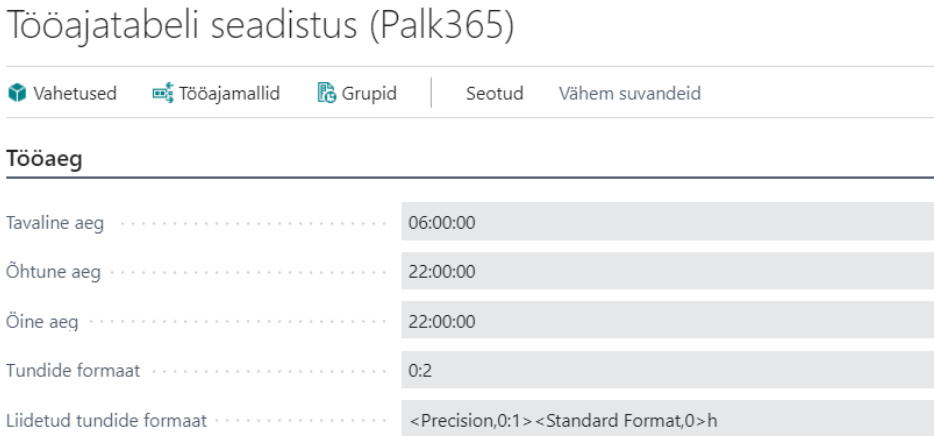

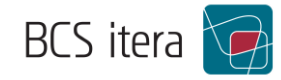

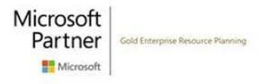

#### <span id="page-4-0"></span>Tööajatabeli projektide pealt uue tööajatabeli loomine

Tööajatabeli projektide pealt on võimalik luua uus tööajatabel (märkides linnukese Loo tööajatabel kasti). Tööajatabeli peale liiguvad seejärel automaatselt projekti nimi, number ja sellele määratud dimensioonid.

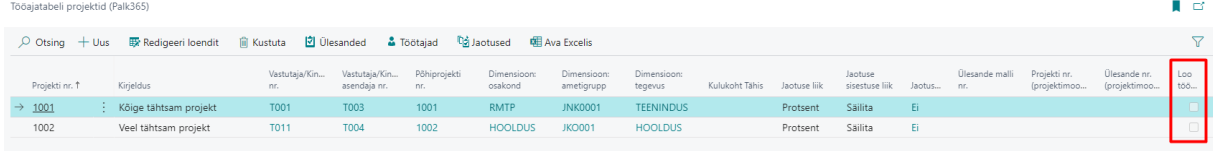

#### <span id="page-4-1"></span>Töötaja kaart

#### <span id="page-4-2"></span>Keskne töötajate loend

Kui ühes baasis on mitu ettevõtet, siis on võimalik kasutada Keskset töötajate loendit, kuhu saab sisestada töötajaid üle ettevõtete. Samuti saab kontrollida üle ettevõtete, kas töötaja on juba töötajate loendites olemas.

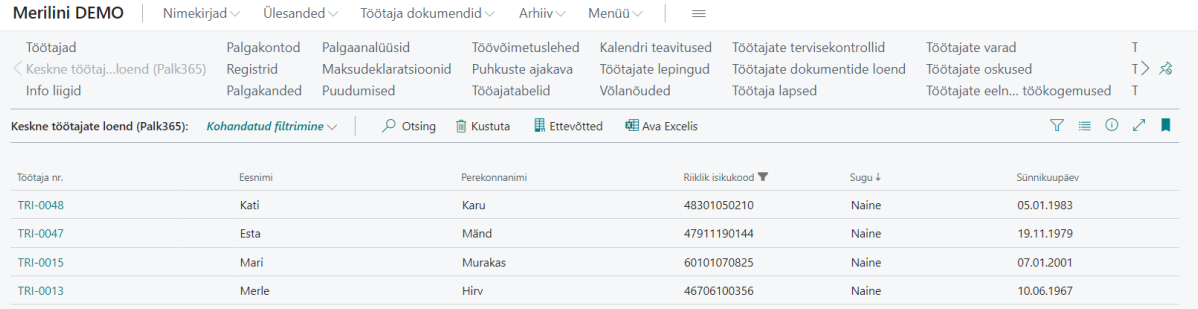

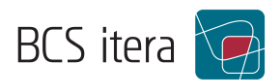

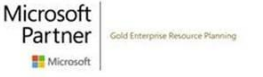